# To open ReadySet outside of an email link:

**1. Open FMC Links folder on the Desktop:**

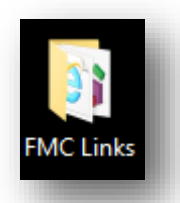

**2. Click on the ReadySet icon:**

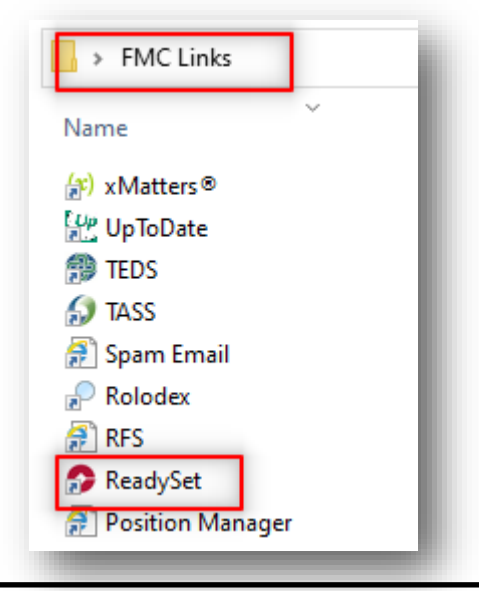

# Login Screen:

Ĝ

- **1. Type in Username and Password \*Instructions to reset username and / or password on next page\***
- **2. DO NOT click the "New User" link! \*Call x8189 if needing to set up a new account\***

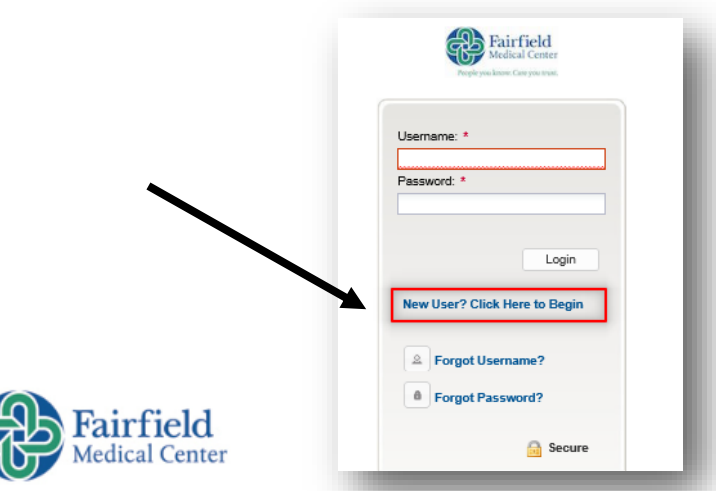

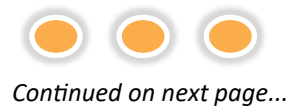

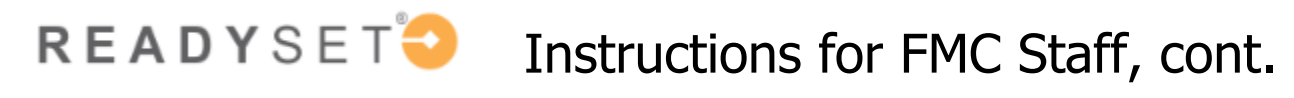

# If unsure of Username or Password (and/or typed it incorrectly), an error will appear instructing you to call Employee Health.

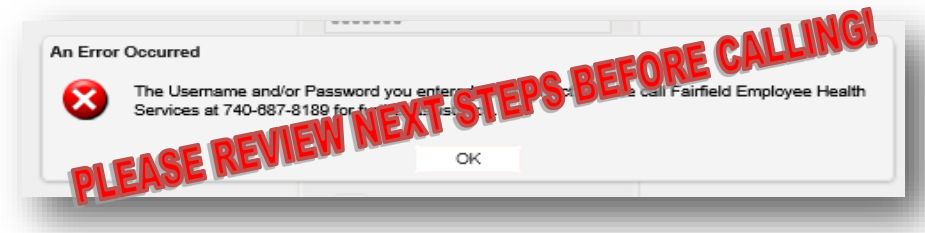

If you forgot your **Username: Click on the "Forgot Username" link**

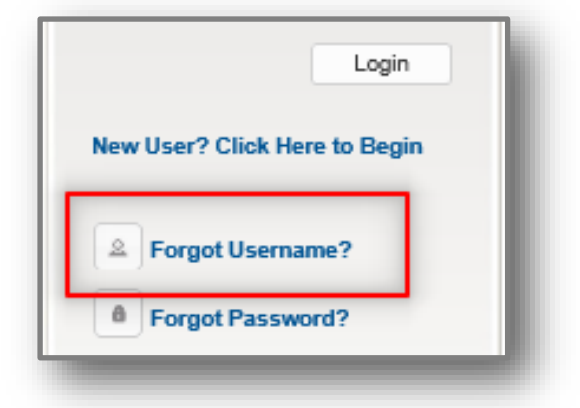

**1. Type in First & Last Name, DOB, and Access/Org Code (FMC's code is 2207)**

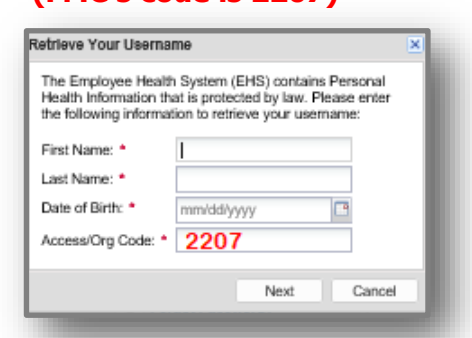

## **2. Answer Security Question; click Next.**

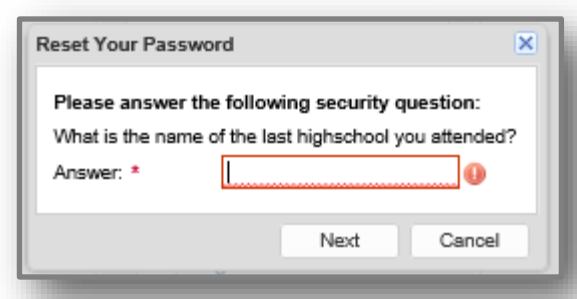

## **3. Username will display**

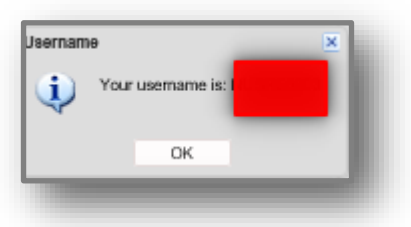

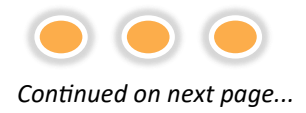

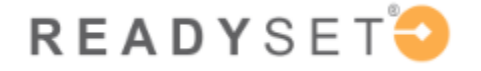

# READYSET<sup>9</sup> Instructions for FMC Staff

# If you forgot your **Password: Click on the "Forgot Password" link**

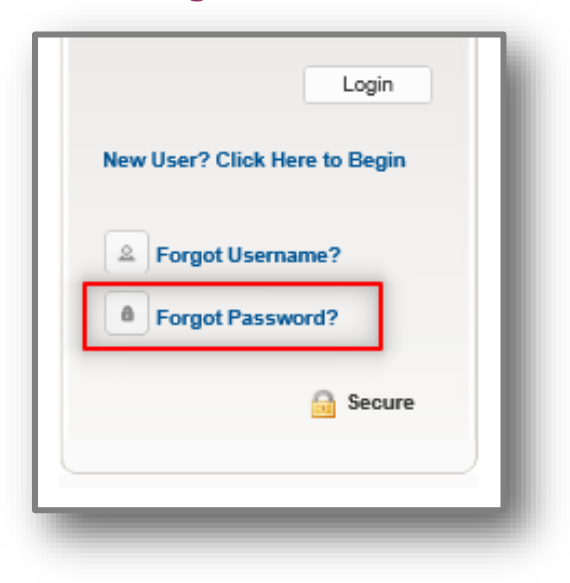

## **1. Type in Username and Date of Birth**

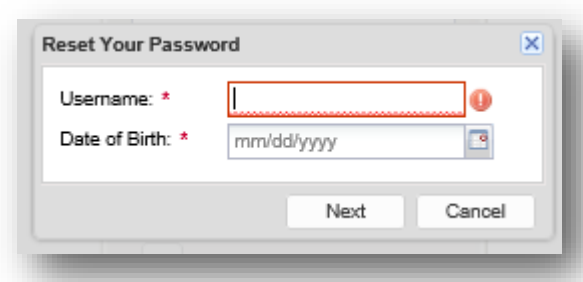

#### **2. Select to "Reset your password online"**

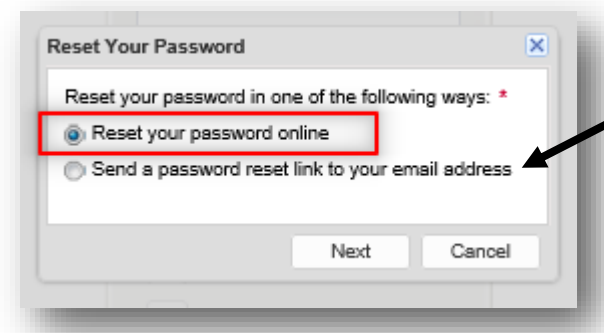

## **3. Answer Security Question**

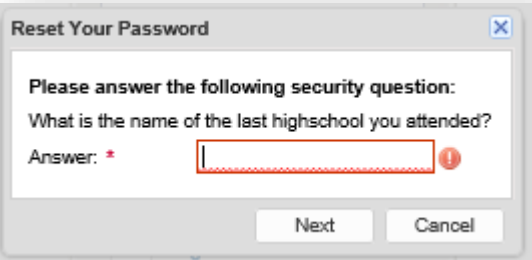

## **4. Type in and verify New Password**

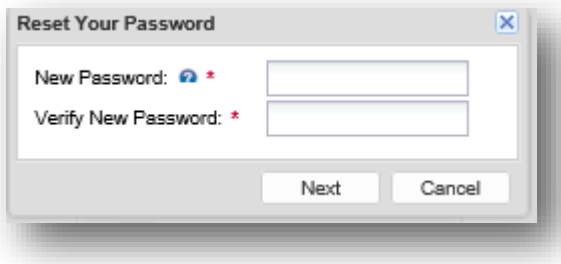

# **Note**: Please refrain from resetting by email address at this time

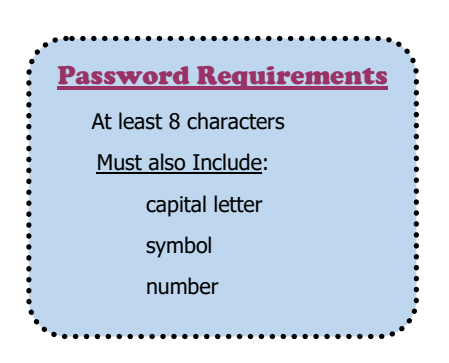